# **令和6年度 天理高等学校第二部 入学者募集要項**

# **目 次**

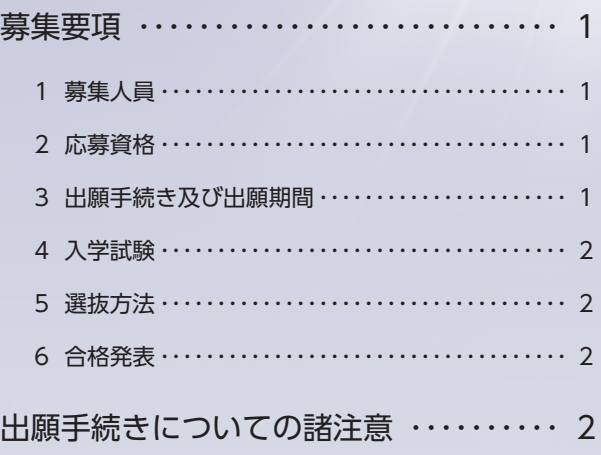

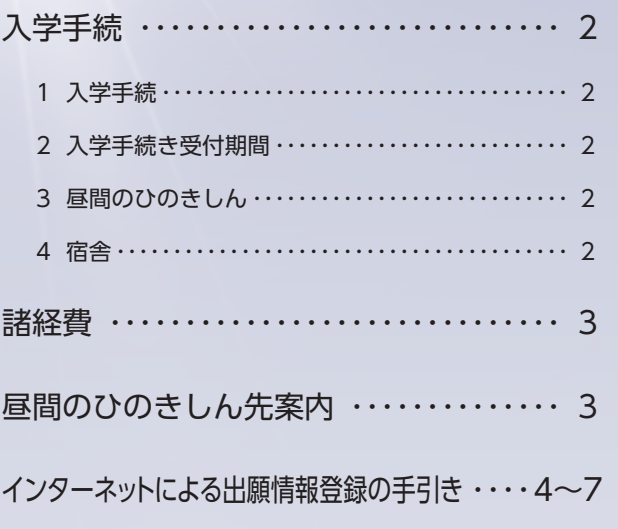

## 在籍中学校の先生に許可をもらったら、このガイドを見ながら出願準備を始めてください。

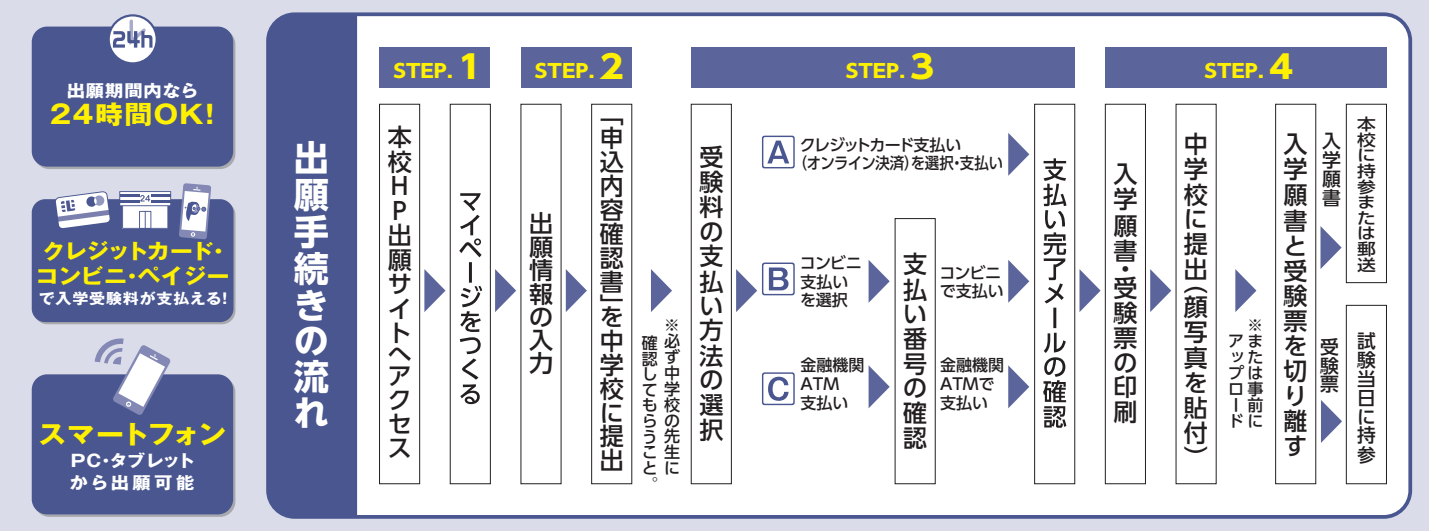

■ご家庭にインターネット環境がない場合は本校にご相談ください。 ■本校のイベント予約をされたことのある場合は、STEP.2からご覧ください。

## **募集要項**

## 1 募集人員

普通科 第1学年 108名 (男・女) ※ 修業年限 4年

## 2 応募資格

- (1)天理教ようぼくの子女。出願時に両親いずれかがようぼくであること。
- (2)中学校またはこれに準ずる学校(以下「中学校」という)を卒業した者。または、令和6年3月 卒業見込みの者。

## 3 出願手続き及び出願期間

下記を確認し、本校ホームページより期間内に出願してください。 ご家庭にインターネット環境・プリンターがない方は、本校入試係へご連絡ください。

#### ○受験料

10,000 円 ※ 納入には手数料が必要です。

※ 一旦納入した受験料は返却いたしません。

◯提出書類

次の諸書類を出身中学校の先生の指示によりレターパックプラスで一括して提出してください。

#### ① 入学願書

出願サイトより印刷し、受験票と切り離して在籍中学校へ提出してください。顔写真(正面・脱帽・ 上半身、3ヵ月以内に撮影したもの)をアップロードせずに貼り付ける場合は、入学願書と受験 票に貼付する写真は同一のものを使用してください(写真の裏面に氏名を記入してください)。 受験票は試験当日に持参してください。

② 志願者調査書

ホームページ(https://www.tenri-h.ed.jp/2bu/)からダウンロードしたファイルを用い、出身中 学校で作成の上、厳封してください。(開封無効)

- ③ 直属教会長受験承諾書 ホームページ (https://www.tenri-h.ed.jp/2bu/) から印刷して必要事項を記入捺印の上、直属教 会長の証明印を受けてください。
- ④ 扶育願書提出用封筒(天理教一れつ会宛) 天理教一れつ会宛の書類一式が手元にない場合は資料請求等で取り寄せてください。様式のダウ ンロードなどはありません。

※ 書類の分割提出は受理できません。

※ 出願時に記載・入力された個人情報については、令和 6 年度入学者選抜、入学者の学級編成、および、 入学者の在学中における生徒指導のみに使用いたします。 また、上記の目的に必要な範囲で、天理教一れつ会に、その一部を提供することがあります。

○出願期間

出願情報の登録 令和5年12月1日(金)~令和6年2月14日(水) 受験料振込期間 令和6年1月27日(土)~令和6年2月14日(水) 出 願 書 類 受 付 令和6年1月27日(土)~令和6年2月14日(水) ※ 事前受付は行いません。必ず期間内にお願いします。

- ○出願先
	- ※ 郵送の場合 ………………… 期間内必着

※ 直接持参の場合 …………… 14:00~20:00 (1月27日(土)・28日(日)・2月4日(日)・5日(月)・ 6日(火)・11日(日)・12日(月)は受付いたしません。)

〒 632 - 8585 奈良県天理市杣之内町 1260 天理高等学校第二部 入試係

## 4 入学試験

○試験場所

- 天理高等学校
- ○試験日時
	- 令和6年2月28日(水)、2月29日(木)
	- 両日とも午前8時 30 分開始。
- 〇試験科目
	- (1)学力検査(国語、数学、英語の3教科)
	- (2)作文
- (3)面接

## 5選抜方法

提出書類及び入学試験の結果を総合して合否を決定します。

## 6 合格発表

令和6年3月4日(月)正午から合格発表サイトで発表を行います。合格発表サイトのアドレスは、受験 票をご覧ください。

「入学手続き」に必要な書類は、合格発表サイトからダウンロードしてください。 ※電話での問い合わせには応じられません。

# **出願手続きについての諸注意**

- ① 出願書類には、次の 2 種類があります。
	- (1)本校宛のもの
	- (2)天理教一れつ会宛のもの
- ② 出身中学校で作成してもらう書類には、次の 2 種類があります。
	- (1)本校宛の「志願者調査書」
	- (2)天理教一れつ会宛の「証明書」

※中学校が用意したそれぞれ別の封筒に厳封し、本校宛か天理教一れつ会宛かがわかるように明記し てください。

- ③ 天理教一れつ会宛の書類は、まとめて天理教一れつ会宛の封筒に入れて厳封してください。(開封無効)
- ④ 受験料支払い後にダウンロードできる宛名票を用いて、本校宛の書類と、天理教一れつ会の厳封され た封筒を、期間内にレターパックプラスで提出してください。

# **入学手続**

## 1入学手続

合格者は、入学金 30,000 円を次の①②いずれかの方法にて振り込み、下記の期間内に手続きを完了して ください。

期日までに所定の手続きをしない場合は、入学の意志がないものとして取り扱います。

- 一旦納入した入学金は返却いたしません。
- ①金融機関窓口での振り込み(郵便局、ゆうちょ銀行での振り込みはできません) 本校所定の用紙に必要事項を記入の上、金融機関で振り込んでください。
- ②金融機関(ゆうちょ銀行含む)ATM、または、インターネットバンキングを使用しての振り込み 必ず「受験番号」「合格者氏名(フリガナ)」を入力して振り込んでください。(例:100 テンリ タロウ)

## 2 入学手続き受付期間

令和6年3月5日(火)~13日(水)(13日郵送必着)

## 3 昼間のひのきしん

- 1. (1) 昼間は、決められたひのきしん部署に就くことになります。
	- (2)ひのきしん部署については、3ページの「昼間のひのきしん先案内」を参照してください。
- 2.直属教会(最上級教会)から詰所ひのきしんのお話をいただいた者は、天理教一れつ会へ提出する「扶 育願」の希望ひのきしん先欄で『詰所ひのきしん生』を希望してください。

## 4 宿舎

本校の生徒は全員が学寮に入寮します。ただし、詰所ひのきしん生は、その詰所が宿舎になります。

## **諸経費**

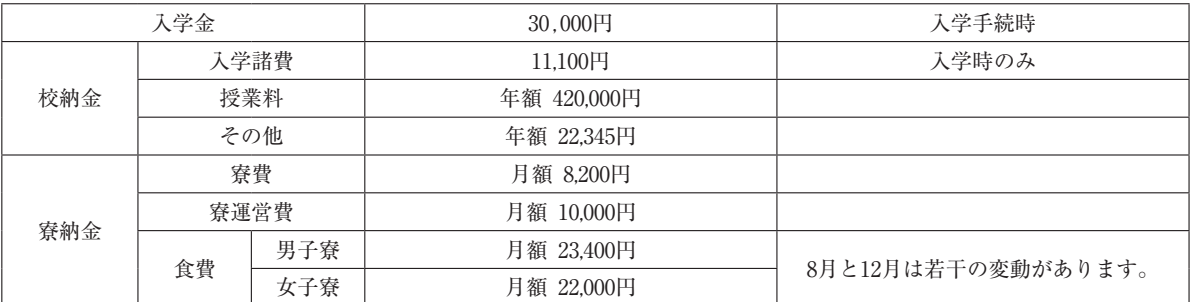

(注)天理教一れつ会の扶育の趣旨をご理解ください。天理教一れつ会から就学支援金充当分を除いた 校納金、寮納金の費用を扶育していただけることになります。

#### 制服・体育着等

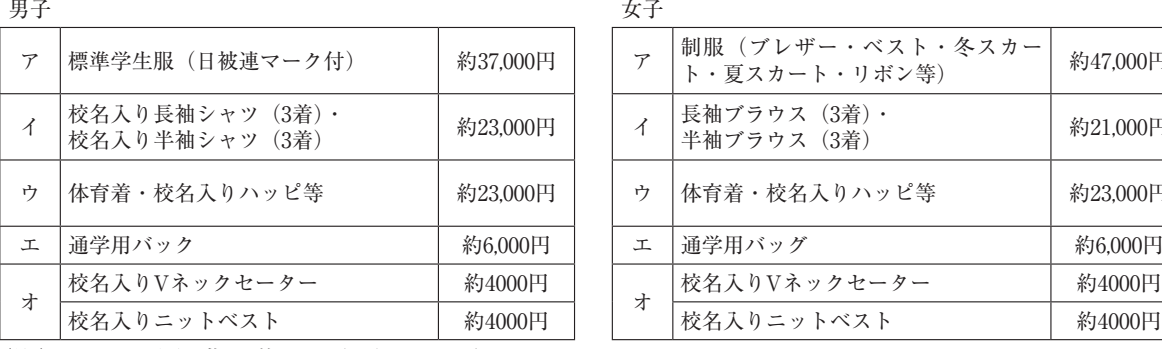

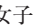

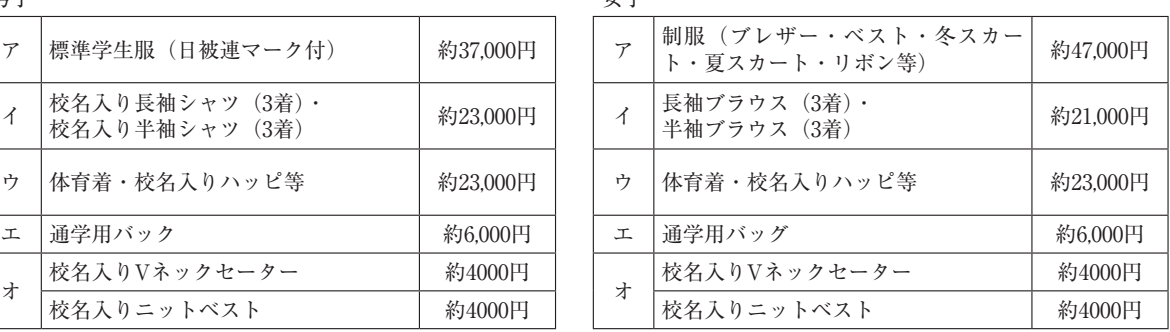

(注)上記の諸経費は若干の変動がありえます。

# **昼間のひのきしん先案内**

本校の生徒は、昼間は必ずひのきしん部署でつとめをします。 現在、生徒がつとめているひのきしん部署は以下の通りです。

#### ひのきしん部署

- 1 本部・教庁関係
- 2 学校関係
- 3 天理高等学校農事部
- 4 信者詰所 〈注〉詰所ひのきしん生は詰所が宿舎となります。

◇男 子

- (1)教会本部・教庁、営繕課(大工・木工・鉄工など )、電気課、放送通信課、水道課、造園課、炊 事課などの作業助手、事務助手、その他の手伝い
- (2)各学校の事務助手・作業助手 図書館の事務助手
- (3)天理高等学校農事部(水稲・野菜・果樹等の栽培、土木、造園、木工)
- (4)信者詰所(各所属の詰所のつとめ、会長宅の青年づとめ見習)

◇女 子

- (1)教会本部・教庁、営繕課、電気課、放送通信課、水道課などの事務助手、炊事課などの作業助手、 電話交換、保育助手、その他の手伝い
- (2)各学校の事務助手・作業助手 図書館・参考館の事務助手
- (3)天理高等学校農事部(花き、草花栽培、観葉植物の手入れなど)
- (4)信者詰所(各所属の詰所のつとめ、会長宅の女子青年づとめ見習)

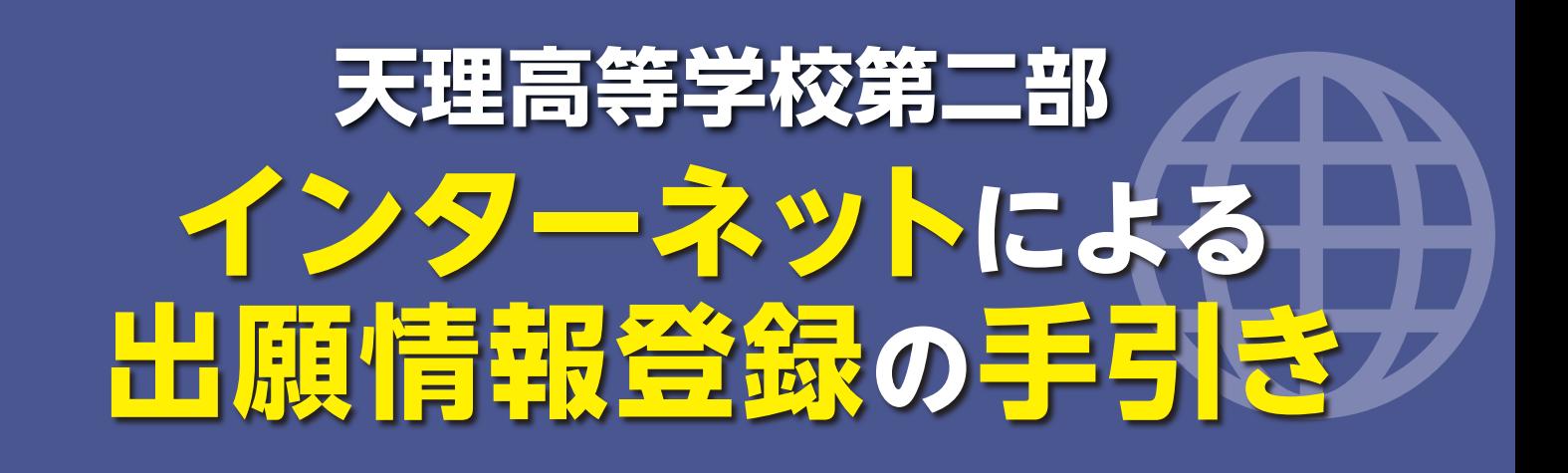

# **STEP.1 出願サイトにアクセスしてマイページをつくる**

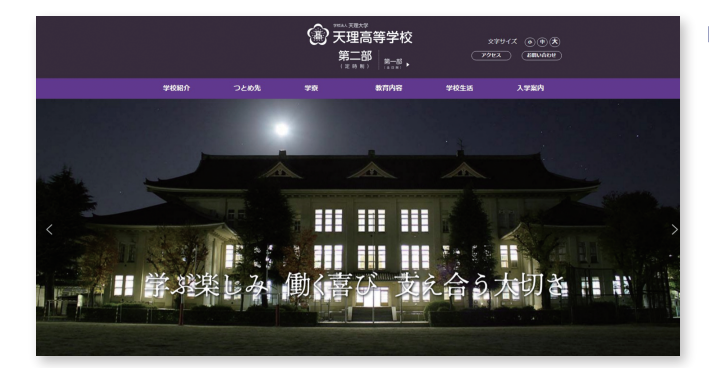

「はじめての方はこちら」のボタンからメールアドレス 登録に進みます。自動で返信されるメールを確認して、 名前・パスワードを登録すると、あなただけのマイページ にログインできるようになります。一度登録をしている 受験生は、再度登録する必要はありません。

※インターネット出願サイトの開設期間は 2023年12月1日(金)~2024年2月14日(水)までです。

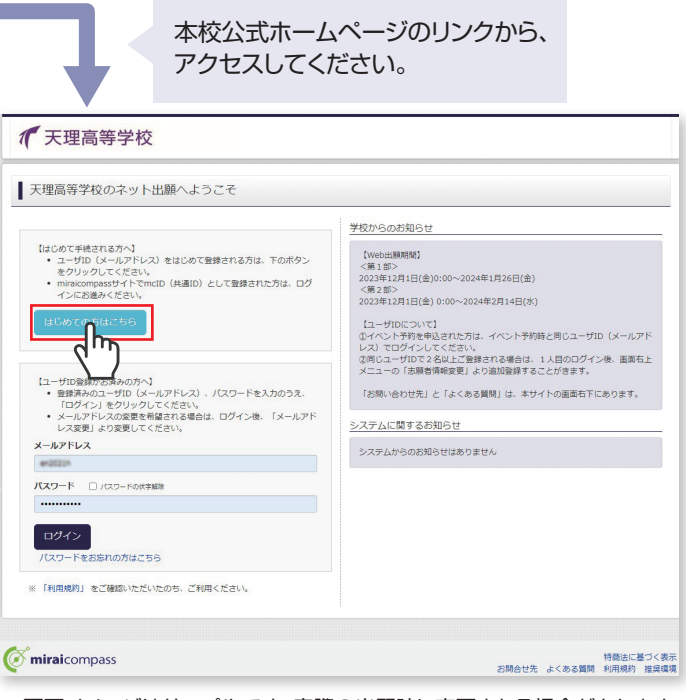

<sup>※</sup>画面イメージはサンプルです。実際の出願時に変更される場合があります。

#### **STEP.2 出願情報を入力する** M風歴 ログアウト<br><mark>◎</mark> ミライ ツバサ さん **↑ 天理高等学校** マイページから「新規申込手続きへ」をクリック。 ■ ミライツバサ さんのマイペ 「出願用顔写真を登録する方はこちら」 -<br>中込履歴・配信メールを確認する をクリックすると、顔写真をアップ ← 天理高等学校 出願用顔写真を登録する方はこちら |<br>|点区分詞訳 | 出願順伴入力 | 点 ロードすることが可能です。 ■申込羅歴 Step1 入試区分選択 申込履歴情報はありません。  $448.0$ 入試区分選択 入試区分 Fair 2011 000001 (0013)000 - 12/1~2/1 1つのメールアドレスで、双子など複数名の出願を行う場合<br>画面右上メニューの「志願者情報変更」をクリックし、志願 新規申込手続きへ おまし<br>お知らせ ★第1部(屋間)に出願するとき<br>- ①天理中学かどうか<br>- ②海瀬か併職か<br>き出話して入試反分を選択してください。<br>を補語して入試反分を選択してください。<br>-を補語して入試反分を選択してください。 **E** miraicompass -<br>19時合せ先 よくあ<mark>る質問</mark> 利用規約 推奨環境<br>19時合せ先 よくあ<mark>る質</mark>問 利用規約 推奨環境 ★第2部 (夜間) に出願するとき<br>【第二部 (普通科)】を選択してください 下  $\sigma$  miraicompass

「入試区分」を選んで「次へ」をクリック。「[第2部]普通科」を選んでください。) 利用規約を最後までスクロールして確認後、「同意して次へ」をクリック。

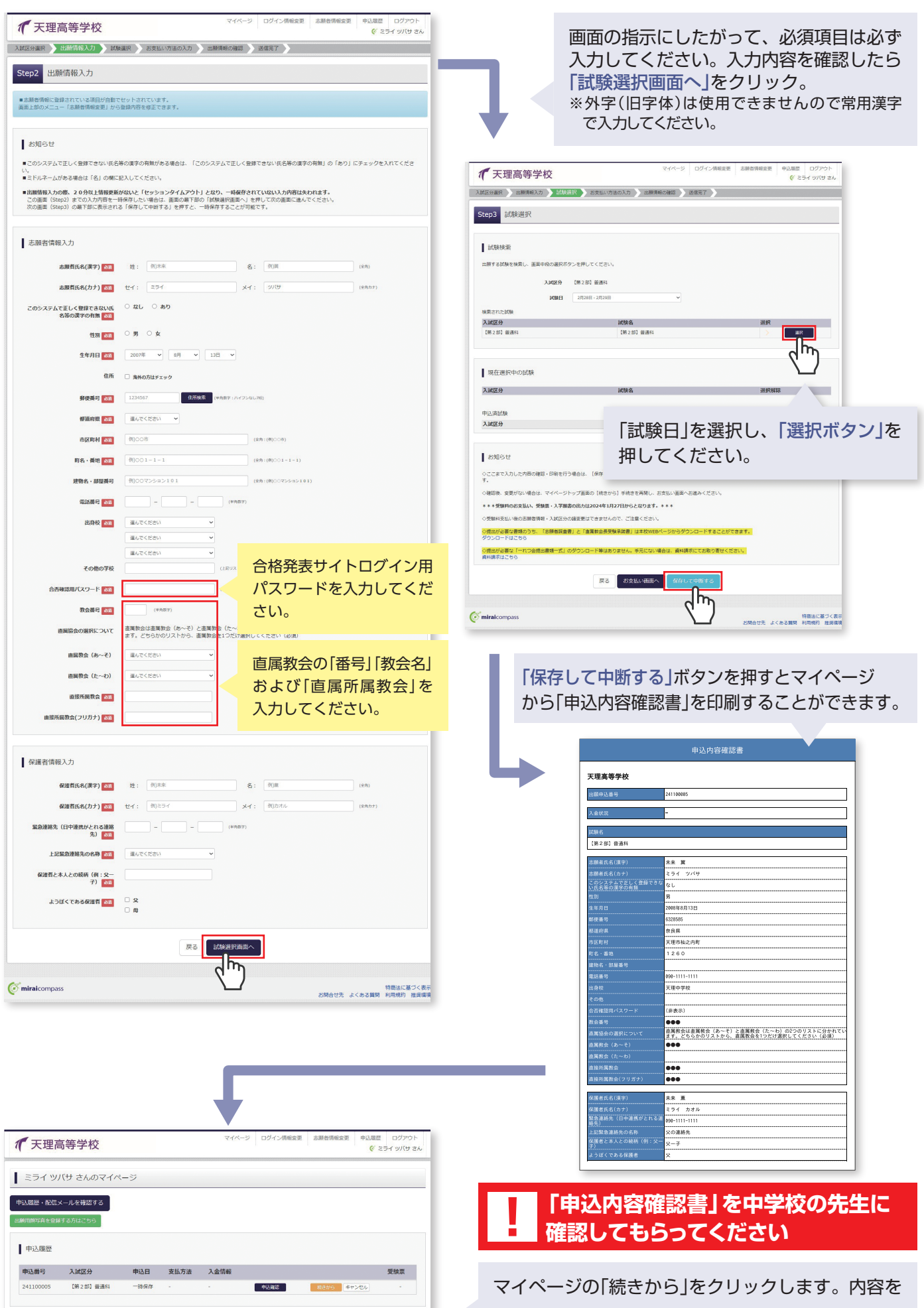

確認のうえ、試験選択画面まで進み、画面下部「お支 払い画面へ」をクリック。

 $<sup>6</sup>$  miraicompass</sup>

規申込手続きを行うには、上記の申込が完了している必要があります。

特商法に基づく表示<br>お問合せ先 よくある舞問 利用規約 推奨環境

# **STEP.3 受験料を支払い、入学願書と受験票を印刷する**

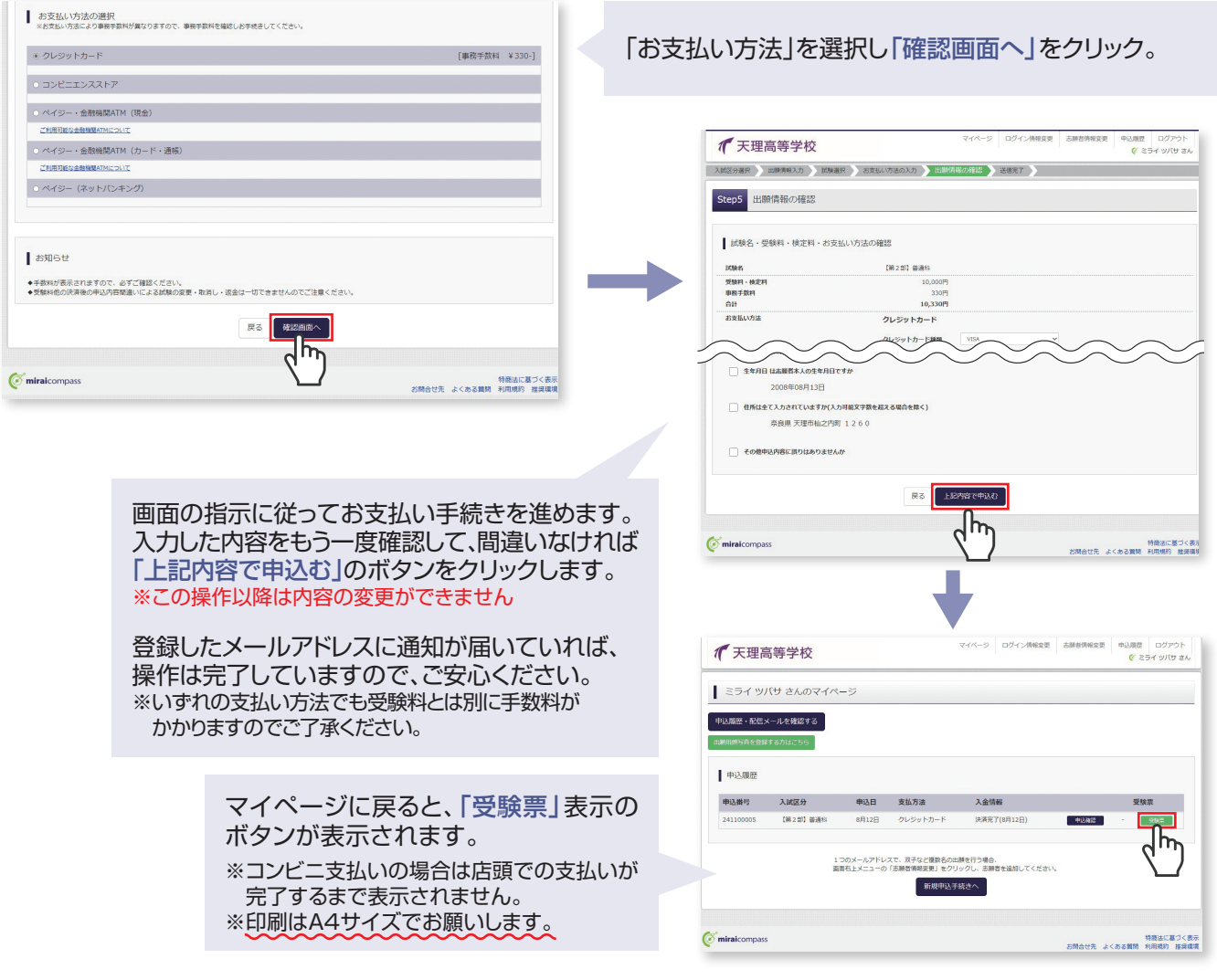

# **STEP.4 印刷した入学願書を本校に提出する**

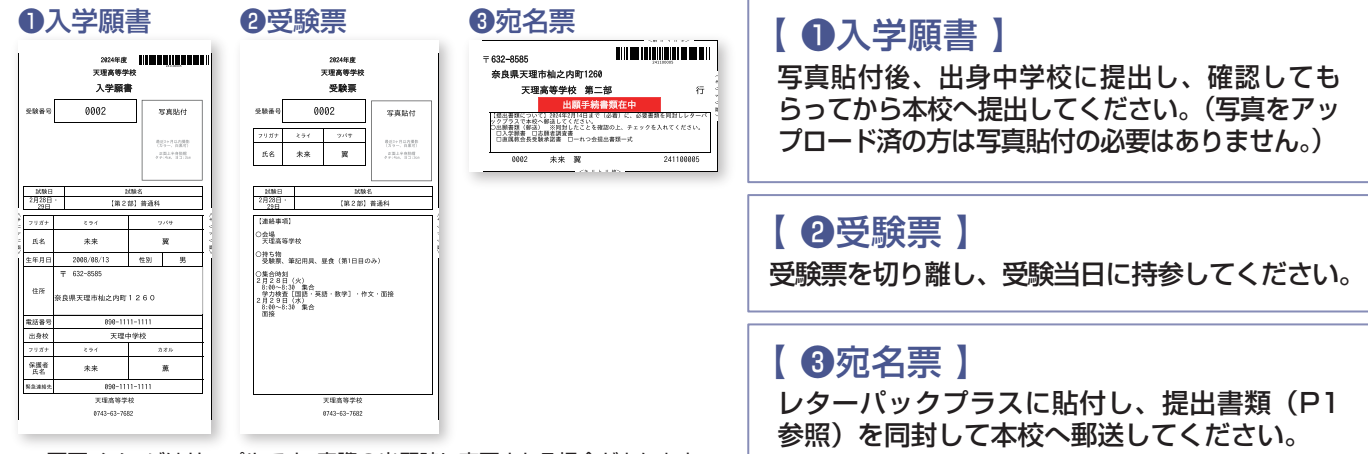

※画面イメージはサンプルです。実際の出願時に変更される場合があります。

## マイページからPDFを印刷し顔写真を貼付(または事前にアップロード)します。 ※PDFファイルの保存方法はお使いの機器やソフトウェアによって異なりますので、取扱説明書などをご確認ください。 ※保存したPDFファイルはコンビニのマルチコピー機でも印刷可能です。詳しくはコンビニ店頭でお尋ねください。

## ※出力用紙はA4、コピー用紙可。

# **以上で出願手続きは完了です!**

## **スマートフォン・タブレットから「申込内容確認書」または「入学願書・受験票」を印刷する方法**

## **■1 家庭用プリンタで印刷する**

Wi-Fi接続や通信でのデータ送信が可能の場合、お持ちのプリンタで印刷できます。 設定方法については、プリンタの取扱説明書をご確認ください。 イ 天理高等学校

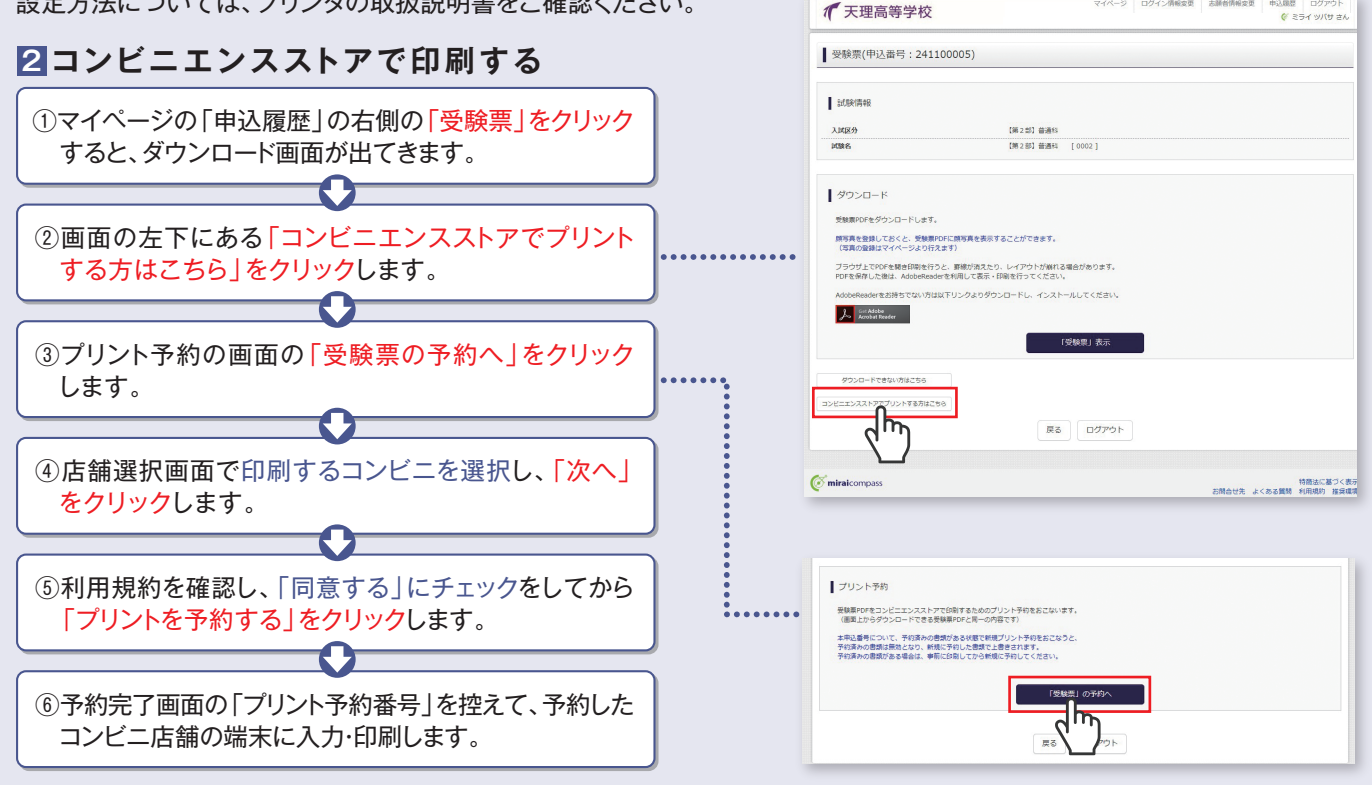

# 受験料のお支払い方法について

#### △クレジットカードによるオンライン決済

#### (決済手数料が必要です)

クレジットカード番号など必要な情報を入力し、決済を完了させます。 クレジットカードによるオンライン決済にて、24時間、受験料のお支払いが可能です。

#### Bコンビニでのお支払い (支払い手数料が必要です)

出願登録後、払込票を印刷し(番号を控えるだけも可)、選択したコンビニレジにて お支払いを済ませてください。お支払い後に受け取る「お客様控え」はご自身で 保管してください。右記のコンビニにて、24時間、受験料のお支払いが可能です。

#### Gペイジー対応金融機関ATMでのお支払い

(支払い手数料が必要です)

ペイジー対応金融機関ATMでお支払いができます。(ペイジーマークが貼ってあるATMでご利用いただけます)

#### ▼ご利用いただける金融機関

**COO** ay-easy ペイジーマーク

三菱UFJ銀行、 みずほ銀行、 りそな銀行、 埼玉りそな銀行、 三井住友銀行、 ゆうちょ銀行、 千葉銀行、 横浜銀行、 関西みらい銀行、 広島銀行、 福岡銀行、 十八親和銀行、 東和銀行、 熊本銀行、 京葉銀行、 南都銀行、 足利銀行、 七十七銀行、 群馬銀行

※システム・操作に関するお問合せは、出願サイトの「お問合せ先」のリンクからご確認ください。 ※受験料は、クレジットカードによるオンライン決済、コンビニでのお支払い、ペイジー対応金融機関ATMでのお支払いのいずれかを選ぶことができます。

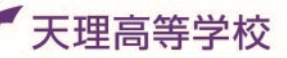

〒632-8585 奈良県天理市杣之内町1260 TEL: 入試内容に関するお問合せ ▶ 0743-63-7682

▼ご利用いただけるクレジットカード

**VISA** MasterCard

**E** FamilyMart

▼ご利用いただけるコンビニ

**LAWSON** 

Diners Club

**Seicomart**